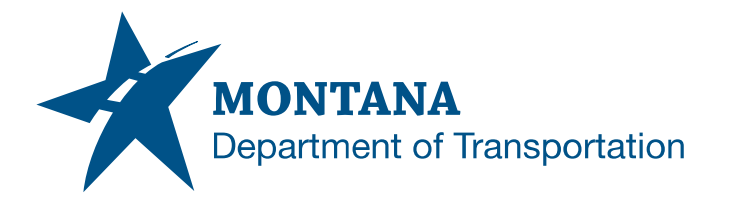

**Engineering Systems CADD Support**

#### **Application Support Guide**

Application/Tool(s): PCMS Version(s): N/A<br>Environment(s): N/A Environment(s): Released/Revised: 2/14/2022

# AS-BUILT PCMS FILE UPLOAD ISSUES

# **ISSUE:**

1. A "File Class must not be empty." error occurs when uploading as-built files that don't follow traditional PCMS file naming convention, e.g. PLANE.REF, RDSHEET.REF.

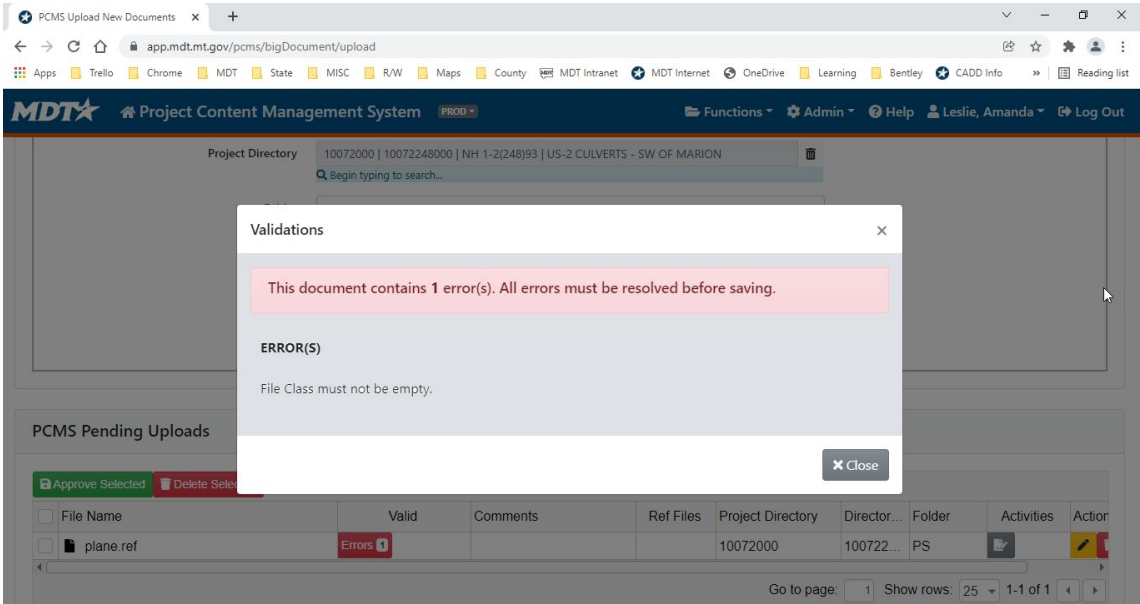

2. PCMS message "Invalid project directory in naming convention." is encountered when uploading as-built files that don't follow traditional PCMS file naming conventions having a .DGN extension, e.g. ETRAFPL.DGN, ETRAFPL\_OR.DGN.

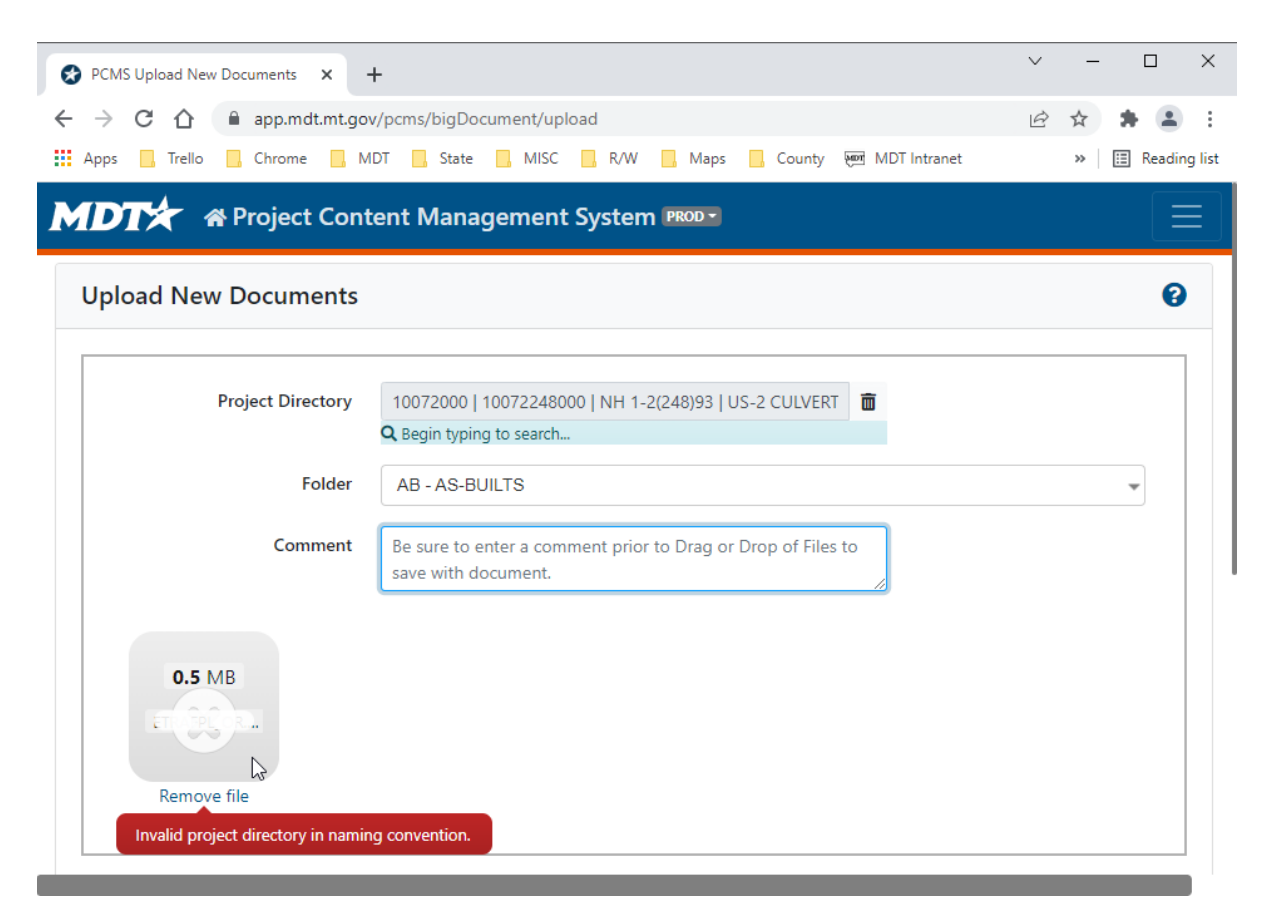

## **SOLUTION:**

- 1. For as-built .REF files that don't follow the PCMS naming convention, PCMS isn't able to read the class from the file name. A file class must be assigned to complete the upload to PCMS.
- 2. PCMS has an exception allowing for as-built .REF files to be uploaded that don't follow the traditional naming convention. Some standard reference files were inadvertently named with a .DGN extension for a period of time. Standard reference .DGN files (ETRAFPL.DGN and ETRAFPL\_OR.DGN) that don't follow the PCMS naming convention will need to be renamed.

## **PROCEDURE:**

#### ISSUE/SOLUTION 1

- 1) Within PCMS choose *Upload New Documents*.
- 2) Using the "Click Here or Drag and Drop Files to upload." feature from the PCMS **Upload New Documents** window, select the file for upload, e.g. PLANE.REF, RDSHEET.REF.
- 3) A red Error will appear in the **Validation** column. Click the *Edit Document Attributes* button from the **Actions** column.

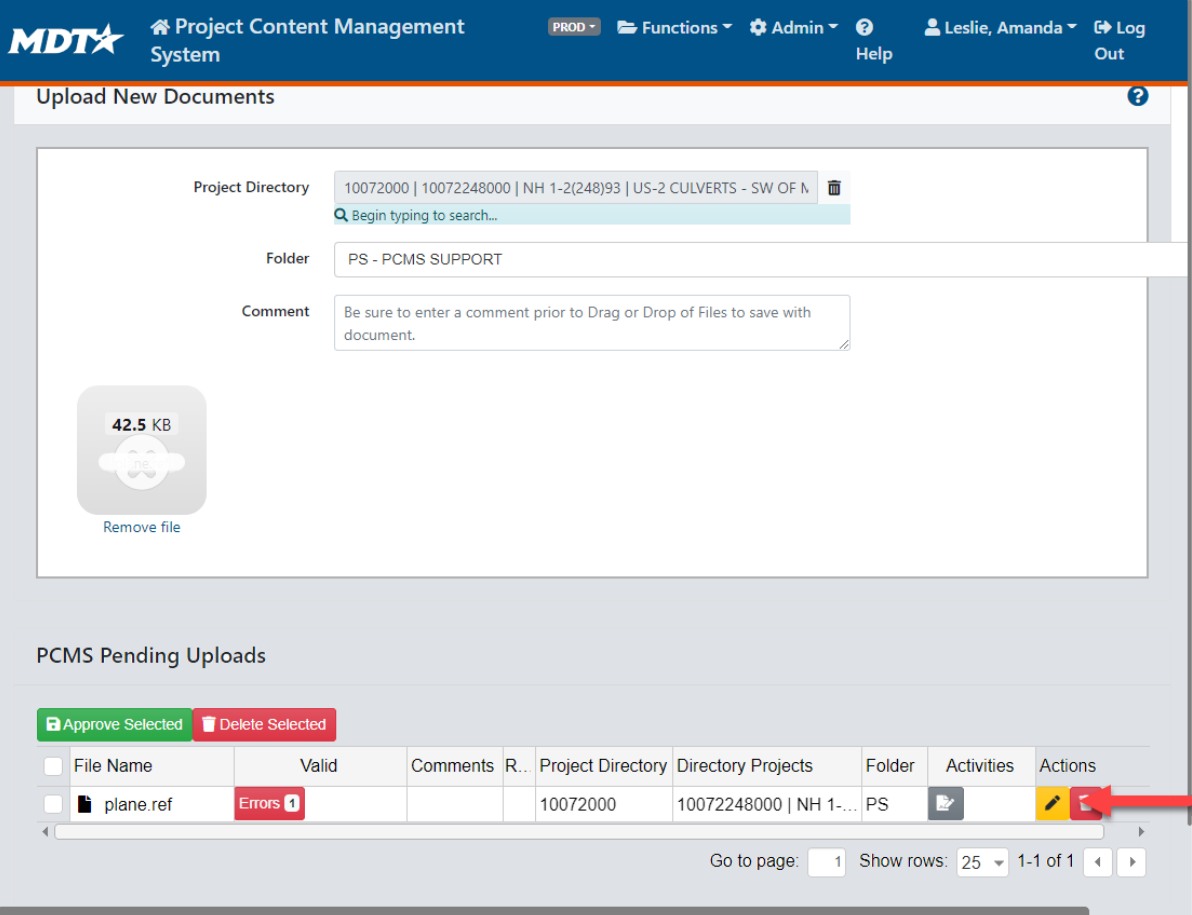

 $\mathbf{r}_\mathrm{eff}$  .

# 4) An **Edit Details** window will open. Enter the File Class *STD* and *Save*.

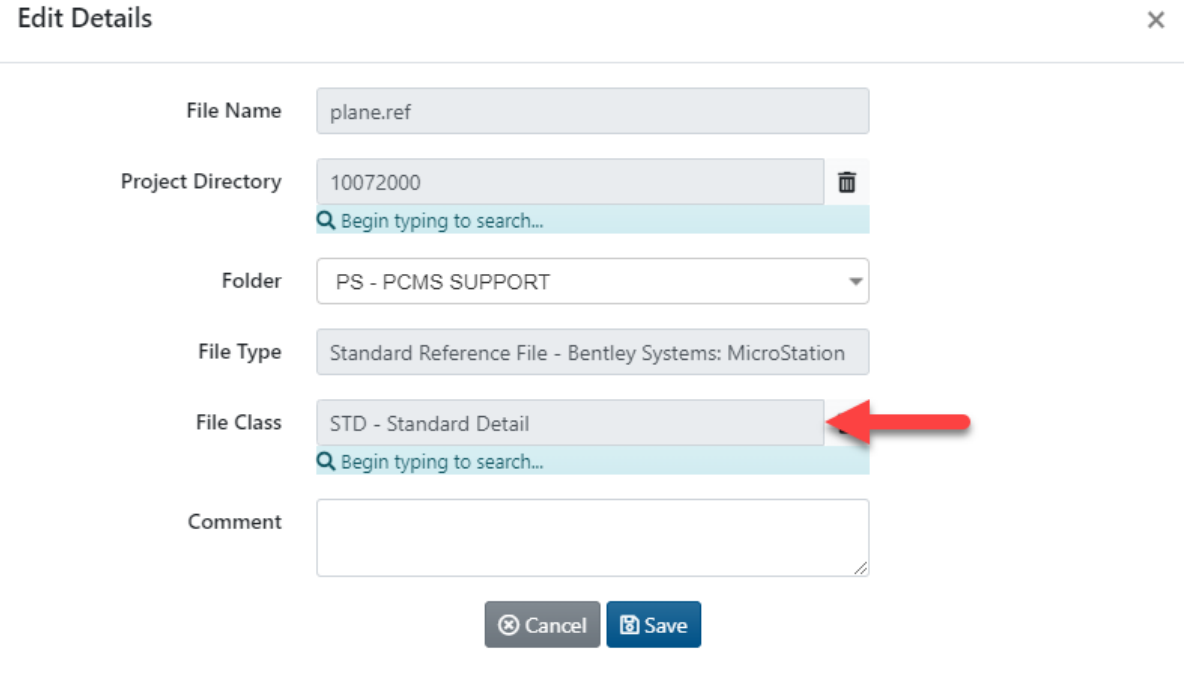

 $\overline{1}$ 

 $\Delta$ 

#### ISSUE/SOLUTION 2

- 1) From **File Explorer**, rename **ETRAFPL.DGN / ETRAFPL\_OR.DGN** to **ETRAFPL.REF / ETRAFPL\_OR.REF**.
- 2) Open each SI file, as applicable, and click *File* > *References*
- 3) Double-click **MTAB:ETRAFPL.DGN** or **MTAB:ETRAFPL\_OR.DGN**.
- 4) Edit the **.DGN** portion of the File Name text to **.REF**, then click *OK*.

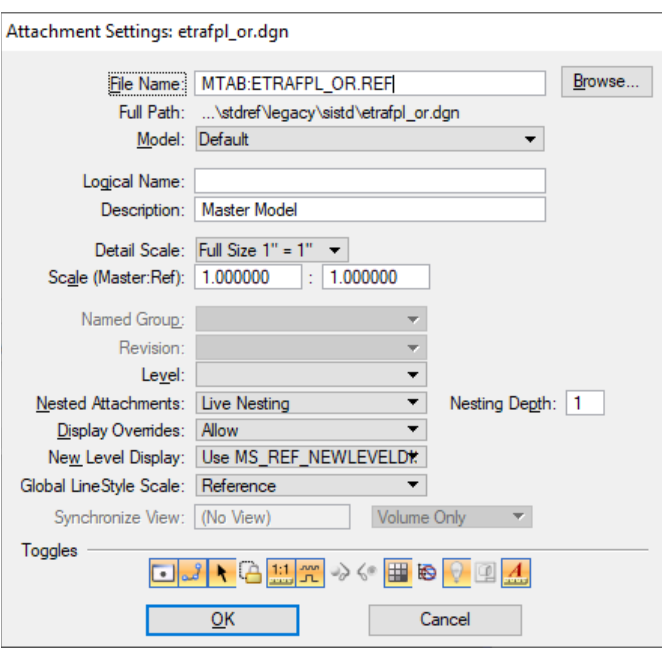

5) **Save** and **Close** the file. The file(s) may be uploaded/checked in to PCMS as usual.

## **SUPPORT CONTACT**:

Please submit an [MDT Engineering Systems CADD Support Request](https://mt.accessgov.com/mdt/Forms/Page/engineering-division/cadd-support-request/0) for further assistance with this issue.